# Proposal for Custom E-Commerce Native iOS and Android Apps

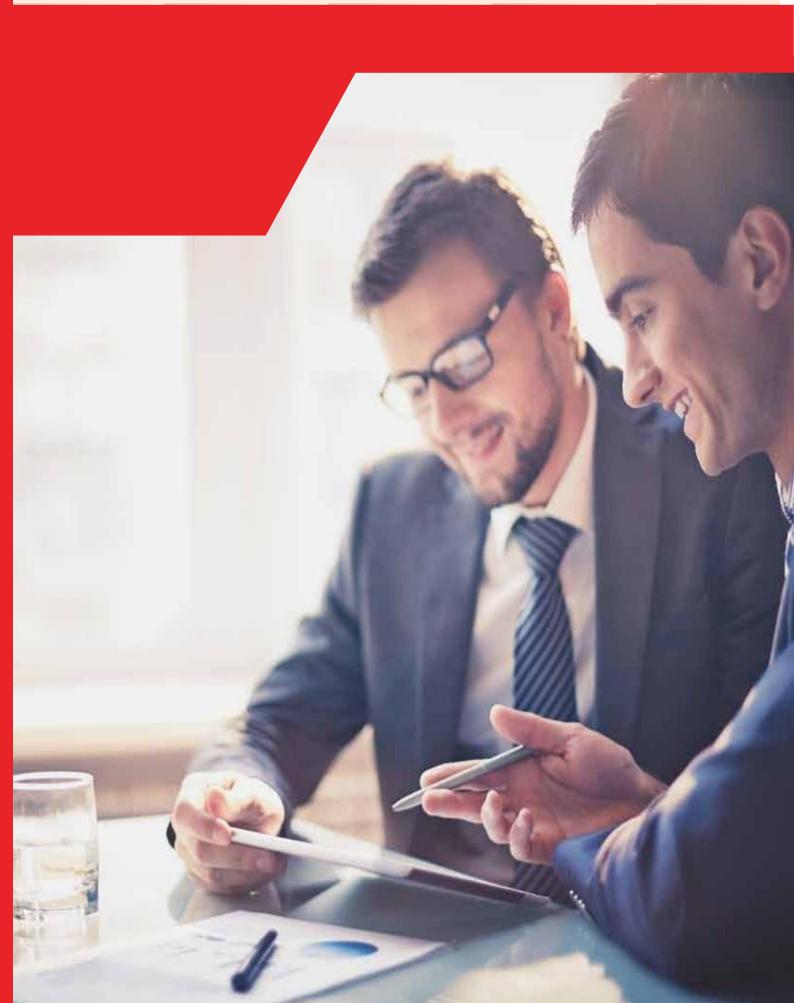

# WE SPECIALIZE IN

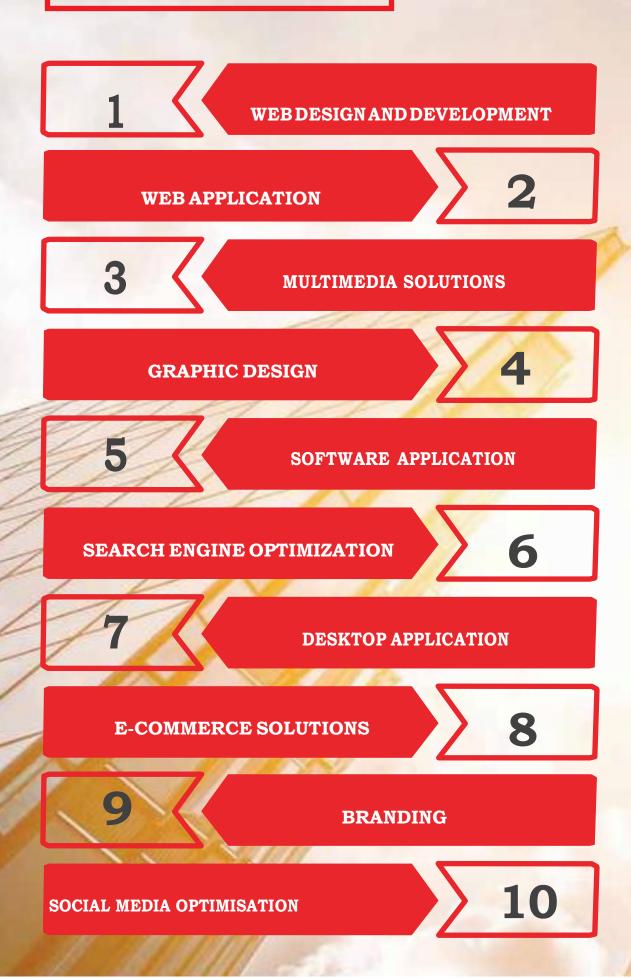

### **INTRODUCTION**

#### PURPOSE

The purpose of the apps is to facilitate customers to view the products and purchase about the products through the native android and iOS apps. The development has to be from scratch with design and development of an admin Panel. The development has to be scalable for an increase in the number of users.

### **PROJECT SCOPE**

The Client is looking for development of native iOS and Android apps and web dashboard which will facilitate the admin to manage the apps. The Administrator will be responsible for managing the master data and the users from the App based backend panel.

#### Note:

- No Delivery person Account.
- Delivery Person will be notified by the admin offline.
- No Online Refund. Refund will be taken care online for unavailability of product or any other issue.

#### **OVERVIEW OF THE SYSTEM**

The actors involved in the system are and the modules that will be developed for the correct functioning of the system are as follows:

- 1. Customers
- 2. Admin

#### Customer Functionalities:

- Search Product:
  - Customer search for products on the Apps. Search module will use like term search module.
  - Customer can browse for different products on the apps.
  - Customer now can go to specific product on the apps.
  - When a customer click on a product they will be redirected to the product's page where customers can select the quantity they want to order and they add the product to the cart.
  - Cart and Checkout module is described in details later.
  - To complete the purchase customer/visitor need to register for new user and login for existing user.
- Filter & Search Products:
  - Option to filter product in a list by a category, type, price, etc.
  - This will perform as an advance search.

#### Product Details

- Description
- Image
- Price
- Quantity
- Etc.

#### Add to Cart:

- The cart module will be incremented by one when an End-User starts adding products to the cart.
- On clicking cart icon, the System redirects to another page with column for:
  - Item Description
  - Quantity
  - Price
  - Sub Total
- Four buttons at the bottom: Add More, Delete, Continue Shopping and Check.
- Add More will give clients an option to increase the quantity and Delete will remove the product from cart.
- Continue Shopping will allow users to redirected back to the products section so that they can purchase more.
- Sefore proceeding to check out Customer need to verify Mobile no.
- Check out Module: Check out process is divided into three parts:
  - Billing & Shipping
  - Review & Place Order
  - Payment
  - Silling & Shipping Information: It will have the required fields:
    - First Name
    - Last Name
    - Email Address
    - Phone
    - Address
    - State (drop down)
    - Post code
    - Shipping address will have the same fields.
    - If both the addresses are same, then on selecting the check box the fields gets automatically populated.
    - Option for continue checkout.
    - Non Registered Customers need to provide the details for first time.
    - After providing the details and Continue they will get registered on the apps and will receive their password on their email.

- For registered customers the billing and shipping address will get auto populated from their address book.
- If registered customer wants the order to be delivered to a different address they need to check the box "Add a new address" and they need to provide the address.
- Existing User need to login during this stage.

#### Review & Confirm:

- This page will have Billing & Shipping information.
- Order items will have following records column wise:
  - 🔸 Item with Product Image
  - 🔶 Price
  - 📥 Quantity
  - 🔸 Total Amount
- Customer can change the quantity or remove a product from the list.
- Order detail will have the following fields of price:
  - 🔸 Sub-total
  - Discounts
  - Shipping (Rate as per express or standard delivery)
  - 📥 Tip
  - 📥 Tax
  - 📥 Total
  - Option/Button for place order.
  - After placing the Order a confirmation email along with Tax invoice will send to the Users Email id.
- Payment:
  - After entering the Review and Confirm, the next phase is Payment.
    - Payment Gateway Need to finalize.

#### Customer Menu:

- Sign Up: Customer can register from the Registration/Login screen of the apps
  - The registration fields are as follows:
  - First Name
  - Last Name
  - Phone Number
  - Email Address
  - Password
- Login: Customer can login to the apps after successful registration.
- Forgot Password:
  - Customer will pass following steps to reset their password.
  - Customer will provide their email (text field) to reset their password.

- After submitting info system will generate an OTP and send to email address to reset password.
- OTP will valid for X hours and will deactivate after X hours automatically.
- My Account
  - ✤ My Profile:
    - Customer can view/edit their profile information from My Profile.
    - Customer can edit or change their password.
  - My Wish list: Customer can add any product in their wish list that they want to buy in future.
  - ✤ My Orders:
    - Customers can see all the orders they have placed.
    - Customers can see all their past orders.
    - Customers can download or see the invoices for their orders.
    - Customers can also find the prescription if they have uploaded with an order.
- Address Book:
  - User can add address as many as required.
  - User can edit existing address & make any address as default address.

**Admin Functionalities:** The Administrator will be the controller of the Apps.

- Admin Log in: Admin log in using Secure User ID and Password
- Admin Dashboard: Admin use dashboard to manage the Apps from User Management, Product Management to generation of Reports.

#### Masters:

#### User Master:

- Admin can add customers from User Master Page
- Admin can edit/delete Users from User Master Page
- Admin can set user account active/inactive from User Master Page

#### Category Master:

- Admin can create as many product categories as they wants from Category Master Page
- Admin can edit/delete product categories from Category Master Page
- Admin can set categories active/inactive from Category Master Page.

#### Brand Master:

- Admin can create as many Brands under each product types as they wants from Brand Master Page
- Admin can edit/delete Brands under each types from Brand Master Page
- Admin can set Brands active/inactive under each type from Brand Master Page.

#### Manage Product/ Accessories:

- Admin can add/Update/delete product.
- Product Need to be tagged with Product Category and Brand.
- Product Attribute will be as follows: (Will decide later in detail)
  - Product SKU
  - Product name
  - Product Description
  - Product Rate
  - Quantity
  - Product Category
  - Product Images
- Bulk Upload: Admin can upload bulk product using a CSV product uploader.

#### Order Management:

Order management is the administration of business processes related to orders for Products.

The term Order Management refers to the set of actions that a retailer / merchant needs to perform to deliver the goods that a customer has ordered.

- Admin can see all the orders placed in Order Management Section.
- After finding the Order Details Admin can contact Package for shipping.
- **Reporting:** Admin access the following reports through the Admin:
  - Sales report
  - Transaction Reports

#### **Client Deliverables:**

- Logo
- Domain User ID and Password to upload files after completion of work and testing
- Server Details to transfer the files on the server.
- Payment Gateway API
- SMS API
- Apple Appstore and Google Play Store Account credentials to publish the apps.

# **PROJECT PLATFORM**

APP design- Graphics [PSD/Sketch]

Android version of the APP – Java/Kotlin Programming Language.

**iOS version of the APP-** Objective C/ Swift Programming Language

## SECURED ADMINISTRATIVE PANEL (BACKEND LOGIN)

We will provide you with full featured and secured admin control panel where you can have access to his dashboard to control the APP.

# OUR DEVELOPMENT PROCESS IS BROADLY DIVIDED INTO THE FOLLOWING SIX PHASES:

| Visualization     | Functional                          | System Architecture           |
|-------------------|-------------------------------------|-------------------------------|
| Conceptualization | Specifications                      | and Design                    |
| Development       | Testing<br>and Quality<br>Assurance | Integration And<br>Deployment |

# PHASE WISE PAYMENT STRUCTURE

## **Approx. Cost Estimation:**

Total cost for designing & developing the native iOS and Android with Web Admin Dashboard App: INR 1, 45,000.00

Timeline: 60 Days.